## **MIRBIS®**

# IRBIS BreezeAIO

MB2381 MB2382 MB2383

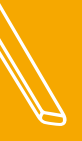

#### Уважаемый пользователь!

Поздравляем Вас с покупкой и благодарим за выбор продукции нашей компании. Моноблок IRBIS MB2381/ MB2382/MB2383 функционирует на базе платформы ОС Windows, обладающей удобным и понятным интерфейсом и позволяющей получить доступ к ресурсам всемирной сети, работать с огромным количеством популярных приложений, просматривать фильмы, слушать музыку, читать книги. Перед началом использования убедительно просим ознакомиться с инструкцией по эксплуатации. Данная инструкция специально разработана для описания функций и особенностей Вашего устройства.

Рисунки и иллюстрации в данной инструкции по эксплуатации предусмотрены только в качестве справочного материала и могут отличаться от реального внешнего вида устройства или его составляющих. Внешний вид, дизайн, комплект поставки и технические характеристики изделия могут быть изменены без предварительного уведомления.

В зависимости от версии установленного программного обеспечения пункты меню и их наименование могут отличаться от описанного в данной инструкции.

## Комплект поставки

- y Моноблок
- Комплект подставки
- Гарантийный талон
- y Инструкция по эксплуатации

Адаптер питания

#### Информация о правилах безопасности

#### Использование моноблока

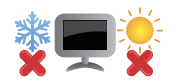

Рекомендуется использовать данный моноблок в условиях нормальной влажности при температуре воздуха в диапазоне от 5°C до 35°C.

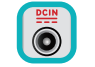

Обратите внимание на этикетку на задней стороне моноблока и убедитесь, что Ваш блок питания поддерживает соответствующее напряжение.

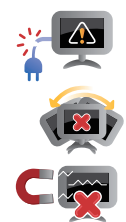

Не пользуйтесь поврежденными сетевыми шнурами, аксессуарами и периферийными устройствами.

Не помещайте моноблок на неровную или неустойчивую поверхность.

Моноблок можно пропускать через рентгеновский сканер, но не рекомендуется проносить его через магнитные детекторы или подвергать его воздействию магнитных жезлов.

## Уход за моноблоком

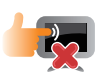

Прежде чем чистить моноблок, отключите его от сети. Используйте чистую губку или кусочек замши, смоченный в воде или неабразивном чистящем средстве. Удалите лишнюю влагу сухой тряпкой.

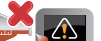

Не используйте чистящие средства и растворители, такие, как бензол, или иные химикаты для очистки поверхности моноблока или рядом с ним.

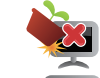

Не ставьте предметы на поверхность моноблока и не засовывайте в него посторонние предметы.

Не подвергайте моноблок воздействию сильных магнитных или электрических полей.

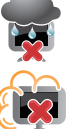

Не подвергайте моноблок воздействию жидкостей и не используйте в условиях повышенной влажности.

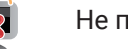

Не помещайте моноблок в пыльную или грязную среду.

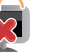

Не пользуйтесь моноблоком в непосредственной близости от места утечки газа.

#### Утилизация

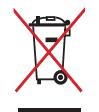

НЕ выбрасывайте моноблок вместе с бытовым мусором. Этот продукт предназначен для повторного использования и переработки. Символ перечеркнутого мусорного бака означает, что продукт (электрическое и электронное оборудование и содержащие ртуть аккумуляторы) нельзя выбрасывать вместе с бытовым мусором. Ознакомьтесь с правилами утилизации таких продуктов.

## Обзор устройства1

- 1. Кнопка включения/выключения устройства
- 2. Кнопка уменьшения громкости
- 3. Кнопка увеличения громкости
- 4. Кнопка включения/выключения экрана
- 5. Встроенный микрофон
- 6. Слот для 2.5" HDD/SSD SATA
- 7. USB 3.0
- 8. USB 2.0
- 9. Порт Ethernet
- 10.Порт HDMI
- 11.Разъём для наушников
- 12.Разъём питания
- 13.USB Type-C (кроме модели MB2382)
- 14.Слот для карт памяти MicroSD
- 15.Слот защитного замка Kensington

Принудительное отключение питания может привести к потере данных. Мы рекомендуем регулярно сохранять резервные копии данных.

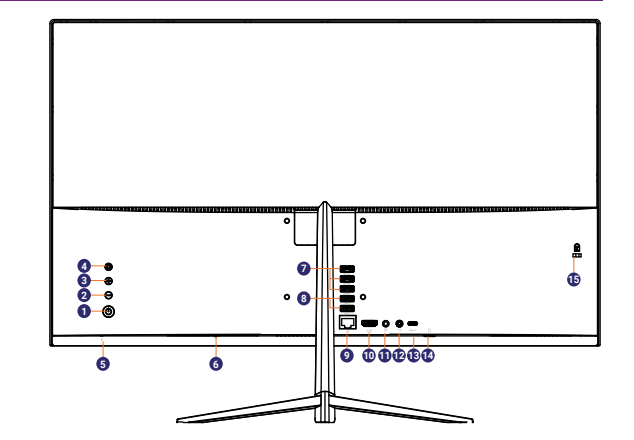

<sup>1</sup> На рисунке схематично изображена модель MB2381

## Начало работы

#### Установка карты памяти

Моноблок оборудован слотом для карты памяти формата MicroSD. Отсек со слотом расположен на нижней стороне моноблока. Расположение отсека со слотом показано в разделе «Обзор устройства». В зависимости от производителя карт памяти и типа, некоторые карты памяти могут быть несовместимы с Вашим устройством.

Некоторые карты памяти могут быть не полностью совместимыми с устройством.

Использование несовместимой карты может повредить устройство или карту памяти, или повредить данные, хранящиеся на ней. Устройство поддерживает карты MicroSDHC/MicroSDXC объемом до 512 ГБ.

Частая запись и стирание данных сокращают продолжительность жизни карт памяти.

Извлечение карты памяти: для извлечения карты MicroSD нажмите на неё и вытяните её из разъема.

Подключение HDMI-совместимого дисплея

- 1. Подключите кабель HDMI к порту HDMI Вашего моноблока.
- 2. Подключите кабель HDMI к порту HDMI на HDMI-совместимом дисплее.

#### Подключение USB-устройств

Вашим устройством поддерживается подключение различных USB-устройств. Вы можете подключить флеш-накопитель, внешний жесткий диск или USB-микрофоны, мышку, клавиатуру и др.

## Меню Пуск

#### Начальный экран

Меню «**Пуск**» является основным шлюзом для программ, приложений, папок и настроек.

Меню «**Пуск**» можно использовать для выполнения следующих действий:

- запуск программ и приложений;
- запуск часто используемых программ или приложений;
- y изменение настроек;
- получение справки о Windows;
- y выключение моноблока;
- выход или переключение на другую учетную запись.

## Меню быстрых настроек

**Меню быстрых настроек** - место, где собраны все самые необходимые настройки Вашего моноблока.

Чтобы открыть **Меню быстрых настроек**, необходимо нажать на значок «**Быстрые настройки**», расположенный в правом нижнем углу дисплея.

С помощью **Меню быстрых настроек** Вы можете:

- y включать Bluetooth соединение;
- регулировать яркость экрана;
- y подключаться к беспроводной сети Wi-Fi. Для первого подключения к сети Wi-Fi нажмите на значок  $\widehat{\ll}$ , выберите Вашу беспроводную сеть, введите пароль;
- включать режимы «Не беспокоить» (фокусировка внимания).

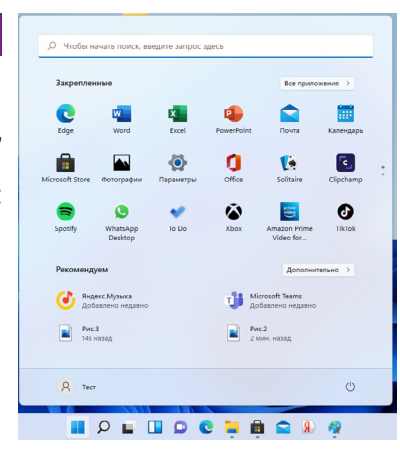

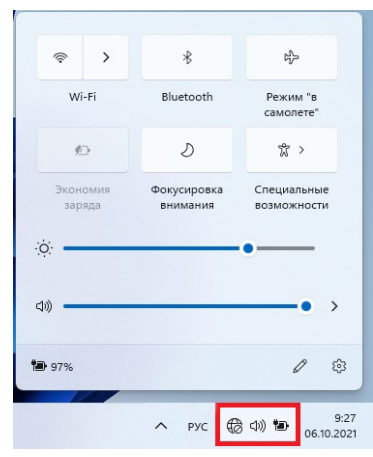

## Работа с Windows® 11

#### Первоначальная загрузка

Когда Вы запускаете моноблок на базе ОС Windows в первый раз, на экране появится мастер настройки Windows® 11.

Для начала использования Windows® 11 пройдите все этапы мастера на стройки. Следуйте инструкциям на экране для выбора региона, раскладки клавиатуры, подключения к сети Интернет и т. д.

## Экран блокировки Windows

При входе в ОС Windows® 11 или после выхода из спящего режима или режима гибернации на экране может появится окно блокировки. Для сня тия блокировки нажмите пробел.

#### Выключение или перезагрузка

Откройте меню «**Пуск» Н**, нажмите «**Питание»** ① ⇨ **«Завершение работы»** или **«Перезагрузка»** .

#### Персонализация рабочего стола

Вы можете персонализировать рабочий стол с помощью различных фо нов, цветов и тем, а также закреплять любимые приложения на панели задач.

Чтобы установить обои на рабочий стол, выберите изображение, которое хотите установить, нажмите на него правой кнопкой мыши. Выберите «**Сде лать фоновым изображением рабочего стола**».

#### Использование приложений Windows®

#### Список приложений

Список приложений — это место, где собраны все приложения, установ ленные на Вашем компьютере. В списке приложений можно открывать при -

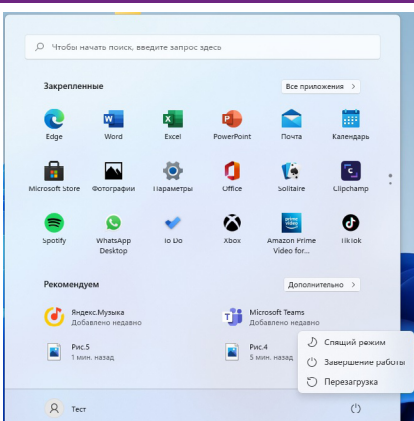

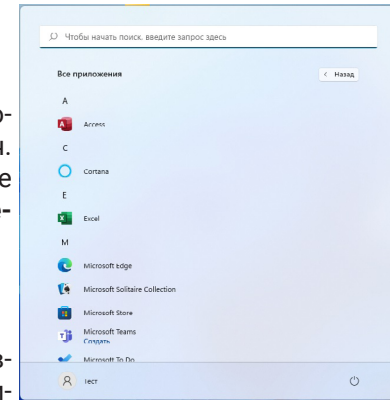

ложения, закреплять их на начальном экране или на рабочем столе.

Если Вы не можете найти программу, загрузите ее из магазина приложений Microsoft Store.

#### Переход к конкретному приложению

Вы можете переключаться между открытыми приложениями, нажав одновременно **Alt+Tab.** Все используемые Вами приложения откроются в миниатюре. Выберите нужное приложение.

Одновременное использование приложений (на одном экране)

Вы можете использовать несколько приложений одновременно на одном экране.

- 1. Откройте приложения, которые Вы хотите использовать.
- 2. Наведите курсор мыши на кнопку «**Развернуть**» / «**Свернуть в окно**» и выберите необходимый формат отображения окон с приложениями.
- 
- 3. Окна с приложениями отобразятся на дисплее в соответствии с выбранным форматом.

Также Вы можете изменить размер нескольких открытых приложений, перетаскивая расположенную посередине черную разделяющую полоску.

#### Закрыть приложение

Нажмите крестик в правом верхнем углу окна приложения.

## Изменение параметров

#### Параметры компьютера

Большинство настроек моноблока, которые Вы можете изменять, находятся в разделе «**Параметры**» компьютера. Чтобы получить к ним доступ:

- 1. Нажмите на иконку «**Быстрые настройки**», которая располагается в правом нижнем углу дисплея.
- 2. Нажмите на иконку «**Все параметры**».
- 3. Выберите категорию. Например, нажмите «**Учетные записи**» для изменения параметров учетных записей. Чтобы добавить новую учетную запись, нажмите «**Семья и другие пользователи**» и выберите «**Добавить учетную запись**».

#### Поиск

Чтобы получить доступ к тем или иным параметрам, Вы можете воспользоваться поиском.

- 1. Откройте меню **«Поиск»** . Нажмите на поле поиска и введите поисковый запрос. Например, введите **«Звук»** для поиска параметров звука.
- 2. Если Вы не можете найти нужные параметры, нажмите на меню «**Поиск**» для получения дополнительной информации.
- 3. Нажмите на нужный параметр для его изменения.

#### Панель управления

Панель управления включает дополнительные настройки, которые обычно используются менее часто, такие как, например, настройка рабочего стола. Чтобы открыть панель управления:

- y откройте меню «**Поиск**», введите «Панель управления» и выберите «**Панель управления**» из результатов поиска;
- y выполняя поиск в меню «**Пуск**», Вы также можете закрепить Панель управления на начальном экране (в меню «**Пуск**») или на Панели задач.

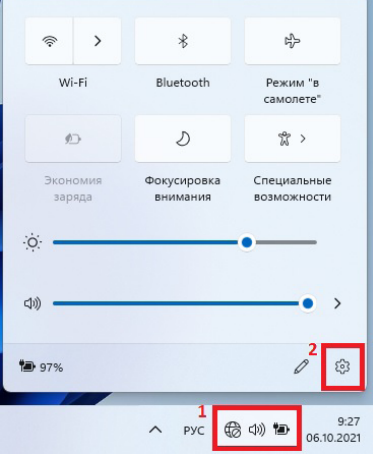

#### Синхронизация настроек

Когда Вы выполняете вход с учетной записью Microsoft, Ваши персональные настройки хранятся в OneDrive и синхронизируются с любым компьютером, на котором имеется Ваша учетная запись.

Для того, чтобы синхронизировать данные: откройте меню «**Параметры**». Выберите «**Учетные записи**» «**Ваши данные**» и подтвердите Вашу учетную запись.

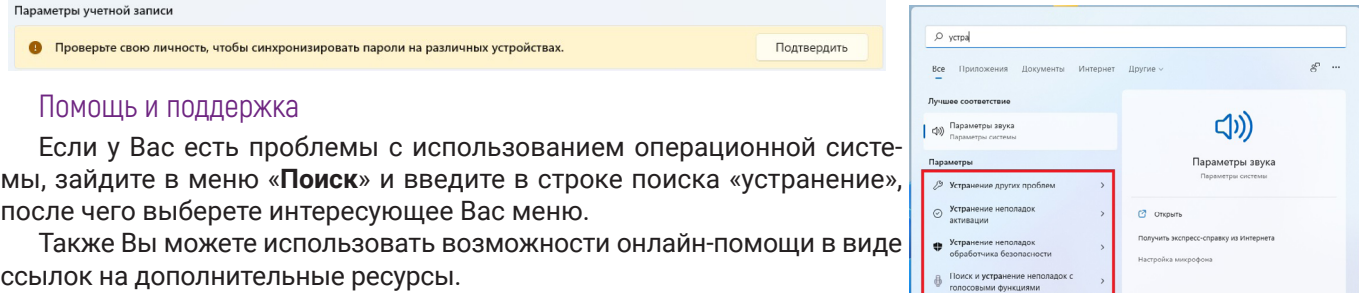

#### Восстановление системы

#### Введение

Если в работе Вашего моноблока наблюдаются неполадки, Вы можете восстановить, обновить или сбросить системные настройки.

Восстановление помогает отменить недавно произведенные настройки.

Обновление используется для получения новейшей версии Windows с сохранением персональных файлов и настроек, а также установленных приложений (в том числе из магазина Microsoft Store). Сброс мо-

Поиск и устранение неполадок

Поиск в Интерне

ноблока используется для переустановки Windows с удалением всех файлов, настроек и приложений (за исключением предустановленных).

#### Обновление

Обновление используется для получения новых версий системного ПО Windows, при обновлении сохраняются персональные файлы, настройки и установленные приложения (в том числе из магазина Microsoft Store). Пожалуйста, обратите внимание, что обновления предоставляются по мере выпуска с серверов Microsoft. В случае установки крупных обновлений может потребоваться дополнительное свободное место на системном диске.

- **1. Для обновления**. Войдите в меню «**Параметры**» в общем списке приложений, затем нажмите «**Центр обновления Windows**» «**Проверка наличия обновлений**» «**Установить сейчас**».
- **2. Для восстановления**. Откройте меню поиска. Введите «восстановление» и выберите меню «**Восстановление**» из списка найденных. Нажмите на «**Запуск восстановления системы**» и следуйте подсказкам на экране устройства.

Все Ваши настройки, установленные приложения и данные, находящиеся на системном диске, будут удалены. Перед восстановлением создайте резервную копию необходимых данных на внешнем носителе.

#### Удаление всех данных и переустановка Windows

Для возврата моноблока к заводским настройкам:

- Сохраните все пользовательские данные на внешнем носителе.
- Процесс переустановки может занять много времени.
- 1. Зайдите в меню «**Параметры**» «**Система**» «**Восстановление**».
- 2. В разделе «**Вернуть компьютер в исходное состояние**» нажмите кнопку «**Перезагрузка ПК**».
- 3. Следуйте инструкциям на экране моноблока.

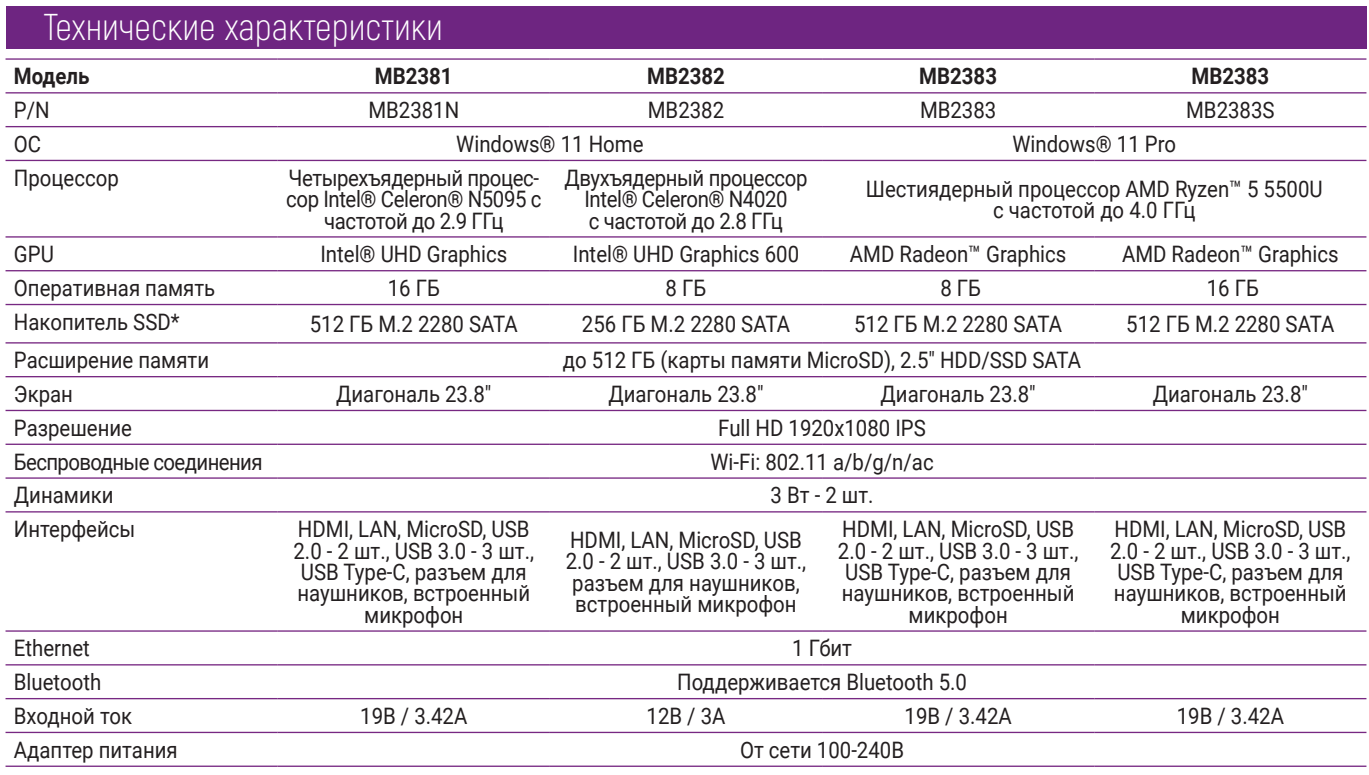

\* Внимание! Указан полный объём памяти. Часть памяти отведена и зарезервирована под файлы операционной системы; объём памяти, доступный пользователю, меньше указанного.

## Советы и часто задаваемые вопросы

#### Полезные советы для Вашего моноблока

Для эффективного использования моноблока, поддержания высокой производительности системы и обеспечения надежного хранения данных следуйте следующим рекомендациям:

- Периодически обновляйте Windows и приложения.
- Используйте антивирусное программное обеспечение и обновляйте его.
- Воздерживайтесь от принудительного выключения моноблока без крайней необходимости.
- Всегда создавайте резервную копию Ваших данных на внешнем накопителе.
- Воздерживайтесь от использования моноблока при высокой температуре.
- Для сброса моноблока отключите все внешние устройства и убедитесь в наличии следующих данных: - ключ для операционной системы (для предустановленной операционной системы ключ не требуется) и других установленных приложений;
	- резервная копия данных;
	- логин и пароль;
	- информация о подключении к сети Интернет.

#### Часто задаваемые вопросы

#### **<sup>DŽ</sup> При включении моноблока на экране появляется черная или цветная точка. Что делать?**

Точки, появляющиеся на экране, не повлияют на работу системы. Если проблема осталась и влияет на производительность системы, обратитесь в местный сервисный центр за помощью.

#### **<sup>DŽ</sup> Неравномерный цвет и яркость на дисплее. Как это исправить?**

Цвет и яркость дисплея могут изменяться в зависимости от угла и положения моноблока. Цвет и яркость дисплея также могут отличаться в зависимости от модели. Для настройки дисплея можно использовать настройки операционной системы.

**<sup>DŽ</sup> Почему я не слышу звук из динамиков моноблока при воспроизведении аудио- и видеофайлов?** Попробуйте выполнить любое из следующих действий:

- убедитесь, что динамики включены;
- если к моноблоку подключены наушники, отключите их.
- **<sup>DŽ</sup> Как получить лицензионный ключ для переустановки системы?**
	- лицензионный ключ Windows прошивается в специальный раздел BIOS при производстве. После установки совместимой редакции Windows активация произойдет автоматически при подключении к сети Интернет;
	- если активация не происходит, проверьте, что установленная редакция Windows соответствует оригинальной (Windows Professional не может быть активирована предустановленным ключом Windows Home);
	- **будьте внимательны: при перепрошивке BIOS лицензия Windows может быть потеряна**.

#### **<sup>DŽ</sup> Как загрузить обновленную версию Windows для моего устройства?**

Обновления для Windows предоставляются Microsoft с помощью Центра Обновлений Windows. Для того чтобы проверить наличие обновлений, откройте меню «**Пуск**», выберите пункт «**Параметры**», затем откройте раздел «**Обновление и безопасность**». После анализа конфигурации Вашего устройcтва система скачает и установит актуальную версию Windows.

## Памятка по безопасности

- Перед использованием устройства ознакомьтесь с инструкцией.
- Для электропитания устройства используйте электросеть с надлежащими характеристиками.
- Не подвергайте устройство воздействию прямых солнечных лучей, низких и высоких температур, повышенной влажности. Если устройство длительное время находится под воздействием прямого солнечного света, в его работе могут возникнуть неполадки.
- Избегайте резких перепадов температуры и влажности. При перемещении устройства из прохладного помещения в теплое и наоборот распакуйте устройство перед началом эксплуатации и подождите 1–2 часа, не включая его.
- При перемещении устройства соблюдайте осторожность.
- Используйте подставку, поставляемую в комплекте.
- Устанавливайте устройство только на твердой ровной поверхности. При установке следите, чтобы кабель питания не натягивался и оставался свободен для доступа на случай необходимости его быстрого отключения от сети электропитания. Штепсельная вилка должна оставаться легкодоступной на случай необходимости быстрого отключения от сети электропитания.
- Перед чисткой устройства выключите питание и отключите его от сети.
- Не закрывайте вентиляционные отверстия на устройстве и не устанавливайте его в местах, где нормальное охлаждение устройства во время работы невозможно.
- Не вставляйте в вентиляционные отверстия посторонние предметы, так как они могут соприкоснуться с опасным напряжением или вызвать короткое замыкание, что может привести к возгоранию или поражению электрическим током.
- Отключайте устройство от сети электропитания, если не собираетесь пользоваться им длительное время.
- Устройство и аксессуары не предназначены для детей младшего возраста в связи с наличием мелких деталей и риска удушья. Экран устройства может быть повреждён при неаккуратном использовании, его осколки могут иметь острые края и нанести вред ребенку.
- Не используйте наушники на максимальной громкости, это может отрицательно сказаться на Вашем здоровье. Пожалуйста, используйте безопасный уровень громкости. Также мы не рекомендуем непрерывно пользоваться наушниками в течение длительного времени, это может повредить Ваш слух.
- Устройство может быть источником громких звуков, яркого или мигающего света.
- Не роняйте устройство и избегайте ударов о твердые поверхности, это может привести к потере данных, повреждению экрана или к полному выходу устройства из строя.
- Не размещайте устройство вблизи источников тепла и открытого огня.
- Не размещайте устройство вблизи воды. Не подвергайте устройство воздействию влаги, это может привести к поломке устройства. Намокание или попадание воды в устройство или на его элементы не является гарантийным случаем и не подлежит ремонту или замене по гарантии.
- Не используйте устройство во время грозы.
- Держите устройство подальше от сильных магнитных полей во избежание повреждений.
- Для работы устройства используйте только сетевой адаптер питания, поставляемый в комплекте. Также

избегайте перегибов кабеля или воздействия на него тяжелых предметов, это может привести к перегреву или возгоранию. Ущерб, причиненный устройствам при использовании неоригинальных или поврежденных адаптеров питания, может послужить отказом в гарантийном обслуживании.

- Во избежание поражения электрическим током не касайтесь сетевого адаптера питания влажными руками во время его работы.
- Не используйте устройство в помещениях с повышенной влажностью или большим содержанием пыли. Диапазон температуры хранения: от -30°С до 60°С. Диапазон рабочих температур: от 5°С до 35°С при нормальной влажности.
- Качество беспроводной связи напрямую зависит от окружающих радиопомех. Большое количество радиопомех снижает производительность модулей связи.
- Не отключайте питание устройства во время обновления ПО или передачи данных, это может привести к сбою данных или другим системным ошибкам.
- Используйте оригинальные аксессуары, поставляемые с устройством. При подключении к другим устройствам, пожалуйста, прочитайте инструкцию по эксплуатации соответствующего устройства. Не используйте несовместимые устройства.
- y Некоторые видео-, аудио- и фотофайлы защищены авторскими правами. Несанкционированное использование этих данных является нарушением закона об авторском праве.
- Во избежание потери данных сохраняйте резервные копии на внешних устройствах или в рукописном виде.

#### **Изготовитель не несет гарантийные обязательства в следующих случаях:**

- Если повреждение устройства получено в результате ошибки пользователя, внесения изменений в конструкцию или внешних воздействий.
- Если дефект возник вследствие длительного использования и естественного износа устройства.
- Если повреждение устройства вызвано внешней средой, будь то: воздействие высоких или низких температур, попадание влаги, химических веществ, сыпучих веществ или насекомых.
- Наличие механических повреждений, возникших после передачи устройства покупателю.
- Если неполадки устройства вызваны попытками установки и/или использованием некорректного ПО.

## Уход и обслуживание

Перед обслуживанием и очисткой устройства необходимо отключить питание и вытащить все аксессуары. Используйте антистатическую мягкую салфетку для очистки устройства или аксессуаров. Не используйте порошковые очистители, химические вещества или моющие средства, это может привести к повреждению корпуса и коррозии контактов.

Не разбирайте устройство и аксессуары, это приведёт к отказу в гарантийном обслуживании устройства. В случае возникновения неисправностей обратитесь в авторизованный сервисный центр.

## Условия утилизации устройства

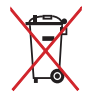

Устройство необходимо правильно утилизировать в соответствии с местными законами и нормами.

После окончания срока службы данное изделие подлежит сдаче в соответствующий пункт приема электрического и электронного оборудования для дальнейшей переработки и утилизации.

Обеспечивая правильную утилизацию, Вы помогаете сберечь природные ресурсы и предотвращаете ущерб для окружающей среды и здоровья людей, который возможен в случае ненадлежащего обращения.

Более подробную информацию о пунктах приема и утилизации данного вида аппаратуры можно получить в местных муниципальных органах или на предприятиях по вывозу бытового мусора.

## Транспортировка

Перевозка и транспортировка допускается только в заводской упаковке любым видом транспорта с условием соблюдения требований по местонахождению.

#### Правила и условия реализации

Пользователь должен соблюдать применимые правила, а также получить все необходимые разрешения и лицензии на осуществление импорта, экспорта, реэкспорта и реализации устройства, включая программное и аппаратное обеспечение.

## Модель: IRBIS MB2381/MB2382/MB2383

Произведено в Китае.

Изготовитель: «Irbis Hong Kong Limited», address 20th Floor, Wah Hing Commercial Building, 283 Lockhart Road, Wanchai, Hong Kong / «Ирбис Гонконг Лимитед», адрес 20 эт., Вах Хинг Коммершиал Билдинг, 283 Локхарт Роуд, Ванчаи, Гонконг.

Предприятие-изготовитель: «Shenzhen South Digital Company Limited» / «Шеньжень Сауз Диджитал Компани Лимитед», Building 1, Hao'er Jiashitai Technology Park, Fengtang Rd, Fuyong Street, Baoan District, Shenzhen, China. / Билдинг 1, Хаоер Джиашитай Технолоджи Парк, Фенгтанг Рд, Фуонг Стрит, Баоан Дистрикт, Шеньжень, Китай.

Импортер: ООО «ТРЕОЛАН», 105066, город Москва, ул. Доброслободская, д. 5, этаж 2, комн. 8.

#### Примечание:

Производитель сохраняет за собой право изменять любую информацию, технические характеристики и комплектацию без предварительного уведомления и обязательств.

Производитель не несет ответственности за технические или редакционные ошибки, допущенные в данном руководстве. Также компания не несет ответственности за случайные или косвенные убытки при доставке или использовании данного материала.

Срок службы данного изделия - 2 года с даты производства. Гарантийный срок указан в гарантийном талоне.

Настоящее издание является собственностью компании.

Воспроизведение, хранение в системе поиска информации и передача любой из частей настоящего издания в любых целях и в любой форме, с помощью любых средств может осуществляться только при получении разрешения владельца.

Любые наименования, логотипы и торговые марки, встречающиеся в настоящем издании, являются зарегистрированными торговыми знаками, принадлежащими их владельцам.

#### Информация о сертификате соответствия

Полную информацию о сертификате Вы можете получить у продавца.

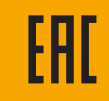